# CREDITS

Copyright <sup>©</sup> April 28, 2005 Funkwerk Enterprise Communications GmbH Bintec User's Guide - XGeneration Version 1.1

| Purpose                           | This document is part of the user's guide to the installation and configuration of Bintec gateways runing software release 7.1.15 resp. 7.1.19 for WLAN or later. For up-to-the-minute information and structions concerning the latest software release, you should always read our <b>Release Notes</b> especially when carrying out a software update to a later release level. The latest <b>Release Notes</b> of be found at www.funkwerk-ec.com.                                      |                                                                                   |  |
|-----------------------------------|----------------------------------------------------------------------------------------------------|-----------------------------------------------------------------------------------|--|
| Liability                         | While every effort has been made to ensure the accuracy of all information in this manual, Funkwerk<br>Enterprise Communications GmbH cannot assume liability to any party for any loss or damage caused<br>by errors or omissions or by statements of any kind in this document and is only liable within the scope<br>of its terms of sale and delivery.                                                                                                    |                                                                                   |  |
|                                   | The information in this manual is subject to change without notice. Additional information, changes and <b>Release Notes</b> for Bintec gateways can be found at www.funkwerk-ec.com.                                                                                                    |                                                                                   |  |
|                                   | As multiprotocol gateways, Bintec gateways set up WAN connections in accordance with the system<br>configuration. To prevent unintentional charges accumulating, the operation of the product should be<br>carefully monitored. Funkwerk Enterprise Communications GmbH accepts no liability for loss of data,<br>unintentional connection costs and damages resulting from unsupervised operation of the product.                                                                          |                                                                                   |  |
| Trademarks                        | Bintec and the Bintec logo are registered trademarks of Funkwerk Enterprise Communications GmbH.                                                                                                    |                                                                                   |  |
|                                   | Other product names and trademarks mentioned are usually the property of the respective companies and manufacturers.                                                                                                    |                                                                                   |  |
| Copyright                         | All rights are reserved. No part of this publication may be reproduced or transmitted in any form or by any means – graphic, electronic, or mechanical – including photocopying, recording in any medium, taping, or storage in information retrieval systems, without the prior written permission of Funkwerk Enterprise Communications GmbH. Adaptation and especially translation of the document is inadmissible without the prior consent of Funkwerk Enterprise Communications GmbH. |                                                                                   |  |
| Guidelines and standards          | Bintec gateways comply with the following guidelines and standards:                                                                                                    |                                                                                   |  |
|                                   | R&TTE Directive 1999/5/EG                                                                                                    |                                                                                   |  |
|                                   | CE marking for all EU countries and Switzerland                                                                                                    |                                                                                   |  |
|                                   | You will find detailed information in the Declarations of Conformity at www.funkwerk-ec.com.                                                                                                    |                                                                                   |  |
| How to reach Funkwerk             |                                                                                                    |                                                                                   |  |
| Enterprise Communications<br>GmbH | Funkwerk Enterprise Communications GmbH<br>Suedwestpark 94<br>D-90449 Nuremberg<br>Germany                                                                                                    | Bintec France<br>6/8 Avenue de la Grande Lande<br>F-33174 Gradignan<br>France     |  |
|                                   | Telephone: +49 180 300 9191 0<br>Fax: +49 180 300 9193 0<br>Internet: www.funkwerk-ec.com                                                                                                    | Telephone: +33 5 57 35 63 00<br>Fax: +33 5 56 89 14 05<br>Internet: www.bintec.fr |  |

| 1 | CREDITS Menu         | 3 |
|---|----------------------|---|
| 2 | xDSL Credits Submenu | 5 |
|   | Index: CREDITS       | 7 |

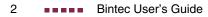

## 1 CREDITS Menu

#### The fields of the CREDITS menu are described below.

| X2302w Setup Tool<br>[CREDITS]: CREDITS Configuration | Bintec Access Networks GmbH<br>MyGateway |
|-------------------------------------------------------|------------------------------------------|
|                                                       |                                          |
| xDSL Credits                                          |                                          |
| EXIT                                                  |                                          |
|                                                       |                                          |

Charges The Credits Based Accounting System of the gateway enables you to control the costs billed for data connections. This means you can keep the effects of possible configuration errors within limits. For example, the system enables you to define the maximum number of connections allowed in a certain period of time. You can make settings for certain subsystems (➤> PPP, PPPoE) to define the number of connections, the connection time and the charges billed. If the defined limit is exceeded, the gateway cannot set up any more connections within the defined period of time; existing connections are cleared. This means you can detect configuration errors in good time, before your telephone bill gets too big!

Syslog Messages Syslog messages are generated on reaching 90% or 100% of the limit and if a connection is prevented by the Credits Based Accounting System because the limit is exceeded.

The measured values are shown in the **Monitoring and Debugging**  $\rightarrow$  xDSL **CREDITS** menu.

The whole account is available again if you switch the gateway off and then switch it on again (i.e. reboot).

Configuration is made in **CREDITS** → **xDSL CREDITS** → **PPPOE CREDITS**.

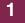

## 2 xDSL Credits Submenu

The *xDSL CREDITS* submenu is described below.

The **CREDITS** → **xDSL CREDITS** menu provides access to the **PPPoE CREDITS** submenu.

| X2302w Setup Tool<br>[CREDITS][XDSL CREDITS][EDIT]: Configure P | Bintec Access Networks GmbH<br>PPOE Credits MyGateway |
|-----------------------------------------------------------------|-------------------------------------------------------|
| Surveillance (Changing a value will reset all measured values!) | on                                                    |
| Measure Time (sec)                                              | 86400                                                 |
| Maximum Number of Outgoing Connections                          | on<br>1000                                            |
| Maximum Time for Outgoing Connections (sec                      | ) on<br>28800                                         |
|                                                                 |                                                       |
| SAVE                                                            | CANCEL                                                |
|                                                                 |                                                       |

The PPPoE CREDITS menu consists of the following fields:

| Field              | Description                                                                                                    |
|--------------------|----------------------------------------------------------------------------------------------------|
| Surveillance       | Defines whether the Credits Based Accounting<br>System is to be activated for PPPoE connec-<br>tions. Possible values: <i>off</i> (default value), <i>on</i> .                                           |
|                    | If the system is <i>on</i> , you can define the parame-<br>ters listed below.                                                                                                    |
| Measure Time (sec) | Time in seconds during which the limits for<br>number and duration of outgoing connections<br>apply. The measured values are reset to 0<br>when the time expires.<br>The default value is <i>86400</i> . |

2

2

| Field                                            | Description                                                                                          |
|--------------------------------------------------|----------------------------------------------------------------------------------------------------|
| Maximum Number of Out-<br>going Connections      | Maximum number of all outgoing connections allowed during <b>Measure Time (sec)</b> .                |
|                                                  | If you activate this setting with <i>on</i> , you can enter the desired value in the line below.     |
|                                                  | The default value is <i>on</i> with 1000.                                                            |
| Maximum Time for Outgo-<br>ing Connections (sec) | Maximum time in seconds allowed for all outgo-<br>ing connections during <b>MEASURE TIME (SEC)</b> . |
|                                                  | If you activate this setting with <i>on</i> , you can enter the desired value in the line below.     |
|                                                  | The default value is <i>on</i> with 28800.                                                           |

Table 2-1: **PPPOE CREDITS** menu fields

## **Index: CREDITS**

| С | Charges<br>Credits Based Accounting System                                                                  | 3<br>3      |
|---|----------------------------------------------------------------------------------------------------|-------------|
| Μ | Maximum Number of Outgoing Connections<br>Maximum Time for Outgoing Connections (sec)<br>Measure Time (sec) | 6<br>6<br>5 |
| Ρ | PPPoE                                                                                                    | 5           |
| S | Surveillance<br>Syslog messages                                                                             | 5<br>3      |
| Χ | xDSL                                                                                                    | 5           |

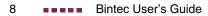